# kaptur

### **KP5200 2D Barcode Scanner Guida Rapida**

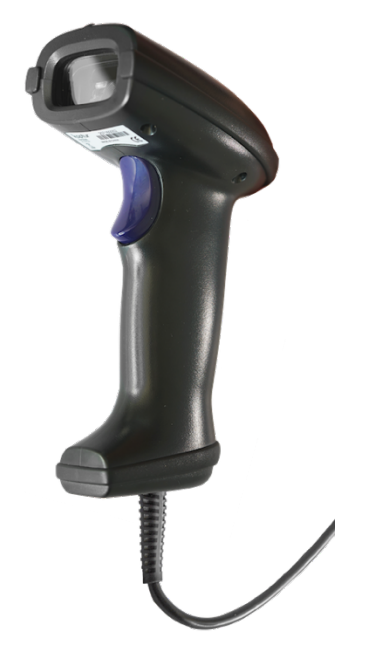

L'apparecchiatura è prodotta da Trovi Technology CO., LTD. Il marchio Kaptur, i loghi e gli slogan Kaptur sono di proprietà di Trovi Technology CO., LTD. e TechSigno srl. Sebbene le informazioni contenute in questo manuale siano state accuratamente verificate, Trovi Technology non si assume alcuna responsabilità per errori che potrebbero essere contenuti nel presente documento o per danni a proprietà o persone derivanti da un uso improprio dello stesso o del software da esso derivato. Trovi Technology si riserva il diritto di modificare i contenuti e la forma di questo documento nonché di modificare le specifiche del prodotto in qualsiasi momento. Le informazioni contenute in questo documento sono proprietà di Trovi Technology a cui sono riservati tutti i diritti. Nessuna parte di questo documento può essere fotocopiata, riprodotta o tradotta in un'altra lingua senza il consenso scritto di Trovi Technology Co., LTD

Trovi Technology Co., LTD.

Rm14, 4th floor, Chai Wan Ind. City Ph.1, 60 Wing Tai Road, Chai Wan, HK SAR Assistenza: support@kaptur-id.com Sito web: http://www.kaptur-id.com

#### **Marchi**

I marchi citati in questo manuale sono di proprietà dei rispettivi proprietari.

#### **Informazioni sulla sicurezza**

Si raccomanda di leggere attentamente le informazioni generali sulla sicurezza prima di utilizzare l'apparecchiatura. Un uso improprio dell'apparecchiatura potrebbe danneggiare il dispositivo stesso o causare danni a persone e cose.

#### Certificazione CE

L'apparecchiatura è conforme alla Direttiva Europea EMC 2014/53/EU. CE

#### Smaltimento dell'apparecchiatura (RAEE)

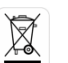

Il cestino barrato presente sul prodotto, sulla documentazione o sull'imballaggio indica la necessità, all'interno

dell'Unione Europea, che prodotti elettrici ed elettronici a fine vita vengano conferiti separatamente e non conferiti alla raccolta dei rifiuti domestica.

Pertanto, l'utente dovrà portare l'attrezzatura al termine della sua vita utile ad un centro per la raccolta differenziata dei rifiuti elettrici ed elettronici o restituirla al rivenditore. Non smaltire questi prodotti assieme alla raccolta domestica non differenziata. Restituire il prodotto a un centro di raccolta autorizzato per evitare danni all'ambiente o alla salute causati dallo smaltimento incontrollato dei rifiuti e per promuovere il riciclaggio sostenibile dei materiali.

Lo smaltimento improprio del prodotto da parte dell'utente comporta l'applicazione di sanzioni amministrative previste dalla legge

RoHS

Questo dispositivo e tutti i suoi componenti e materiali di consumo sono stati prodotti in conformità con la direttiva europea 2011/65/EU e suoi aggiornamenti 2015/863/EU, (EU)2017/2012) nota anche come RoHS (Limitazioni sull'uso di determinate sostanze pericolose). Questa direttiva serve a ridurre le sostanze inquinanti utilizzate nei dispositivi elettronici.

#### **KP5200 2D Barcode reader. Guida Rapida**

- F All'interno dell'imballo troverete: Un Lettore di Codici a Barre (scanner), questa Guida Rapida (per il manuale completo collegarsi al sito (per il manuale completo andare su sito www.kaptur-id.com alla sezione download)
- F Per la pulizia dello scanner utilizzare un panno morbido ed asciutto. Fare attenzione a non graffiare la finestra di lettura.

#### *Parti dello scanner* Indicatore Led

Buzzer

Cavo USB

## *Collegare il lettore al computer*

- 1. Spegnere il Computer
- 2. Fare riferimento all' immagine sotto riportate e collegare il cavo USB al computer

Finestra lettura

Pulsante lettura

- 3. Assicurarsi che il cavo sia ben inserito da entrambi I lati (Computer e Scanner)
- 4. Accendere il Computer. Se tutto corretto il LED si accenderà ed il Buzzer emetterà un breve bip.

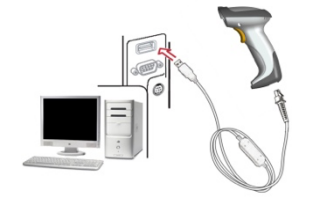

USB cable

#### *Istruzioni per la programmazione (esempio*

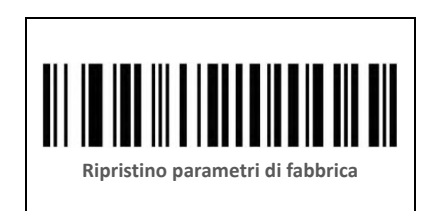

#### *Abilitazione Barcode*

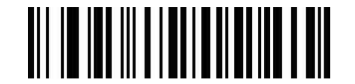

Inizia Configurazione

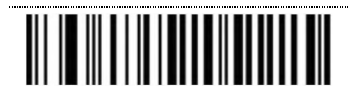

Abilita tutti I tipi di Barcode (\*)

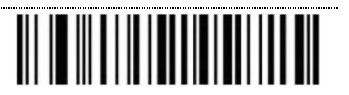

Disabilita I barcode 1D

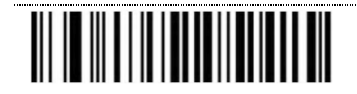

Disabilita I barcode 2D

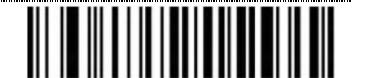

Disabilita tutti I barcodes

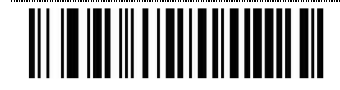

Termina Configurazione

Notes:

1. Per Maggiori informazione fare riferimento al manuale Utente

2. Per una Maggiore leggibilità dei codici di configurazione stampare questo documento con una stampante LASER

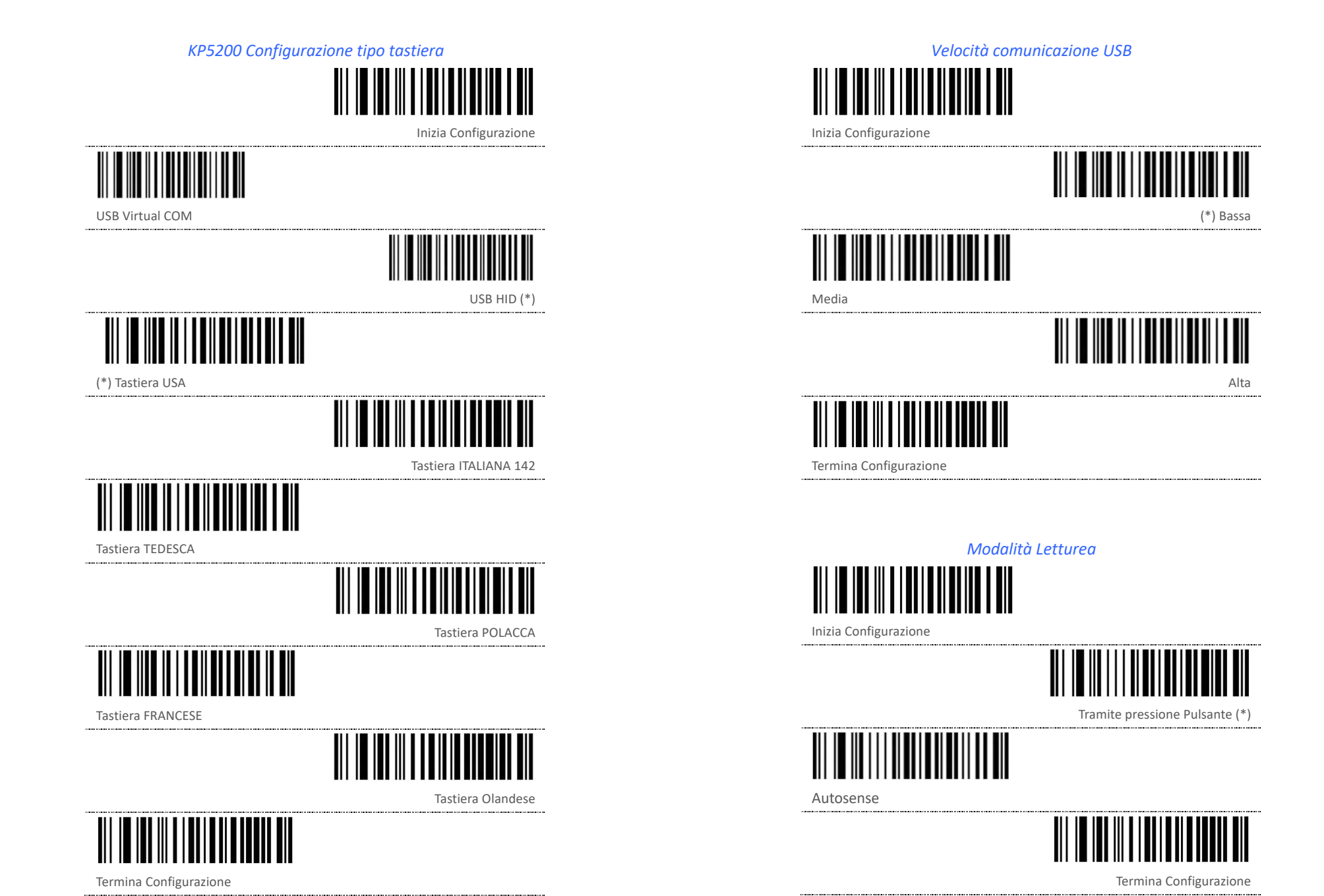

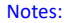

1. Per Maggiori informazione fare riferimento al manuale Utente

2. Per una Maggiore leggibilità dei codici di configurazione stampare questo documento con una stampante LASER

#### *Configurazione Audio*

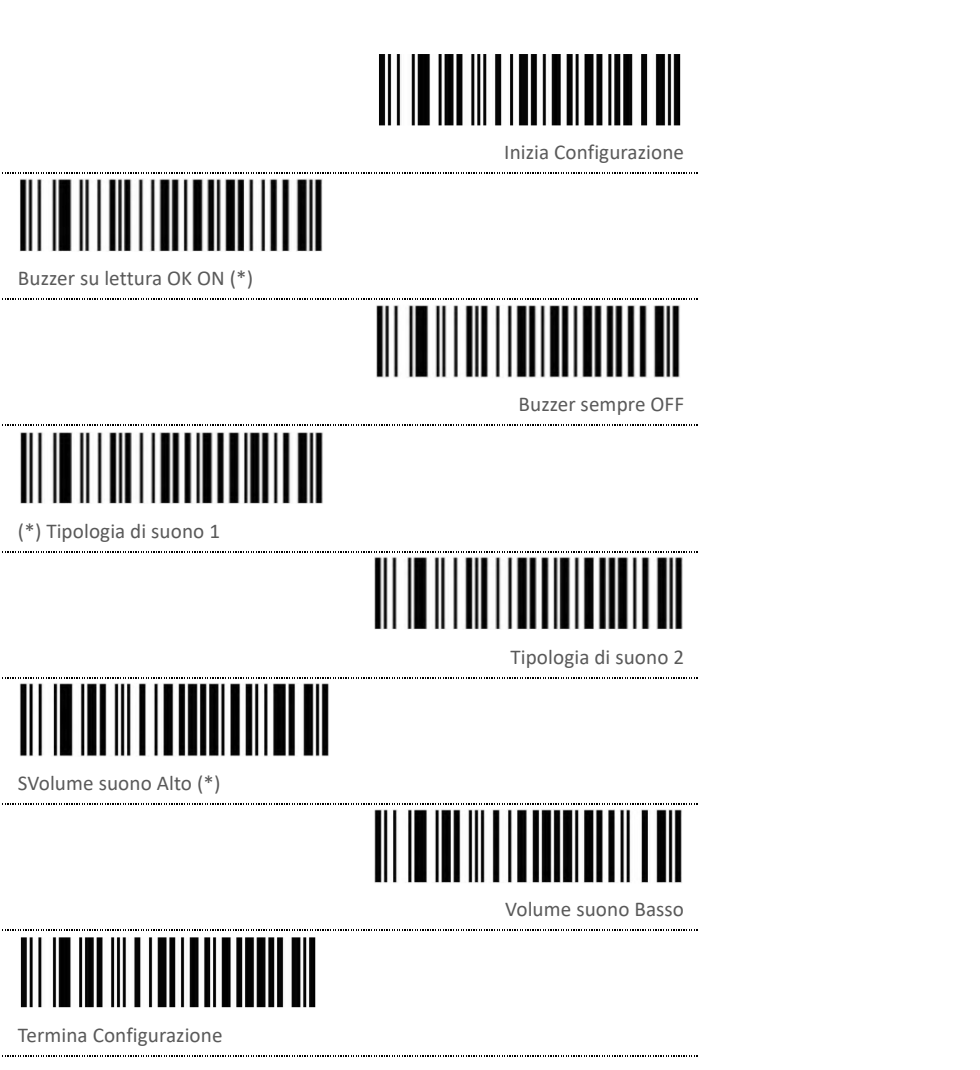

Inizia Configurazione ∭∭ Terminatore -CR (\*) Terminatore-CR+LF Terminatoer-TAB Nessuna Conversione (\*)  $\parallel \parallel \parallel$ Convertire tutto in Maiuscolo Convertire tutto in Minuscolo Termina Configurazione

*Terminatore di fine lettura e conversine carattere*

<u> III IO III III IIII III IIII IIII</u>

1. Per Maggiori informazione fare riferimento al manuale Utente

Notes:

2. Per una Maggiore leggibilità dei codici di configurazione stampare questo documento con una stampante LASER